## **TRS user manual**

The technical details regarding the Transaction Reporting System (TRS) are as follows:

- 1. Address: Server IP address: 212.31.100.75 Server Type: SFTP using SSH2
- 2. Program to be used: Users can use FileZilla which is a free program and can be downloaded from:

<http://filezilla.sourceforge.net/>

Users can use any other SFTP - SSH2 program. Attached is a screenshot (Fig. 1) with the settings using FileZilla.

3. TRS directories:

In the user home directory, there are 2 directories (Fig. 2): incoming - the transactions file will be uploaded here outgoing - the feedback file will be downloaded from here.

4. Login/Password:

The Login and Password for each Regulated Entity can be obtained only by the contact person which was indicated by each Regulated Entity, via email at information.technology@cysec.gov.cy. Please note that in the event that your company did not give a contact person this should be done, in advance, via the same email address. In this case also note that at least one working day is needed before the login and password are made available to you.

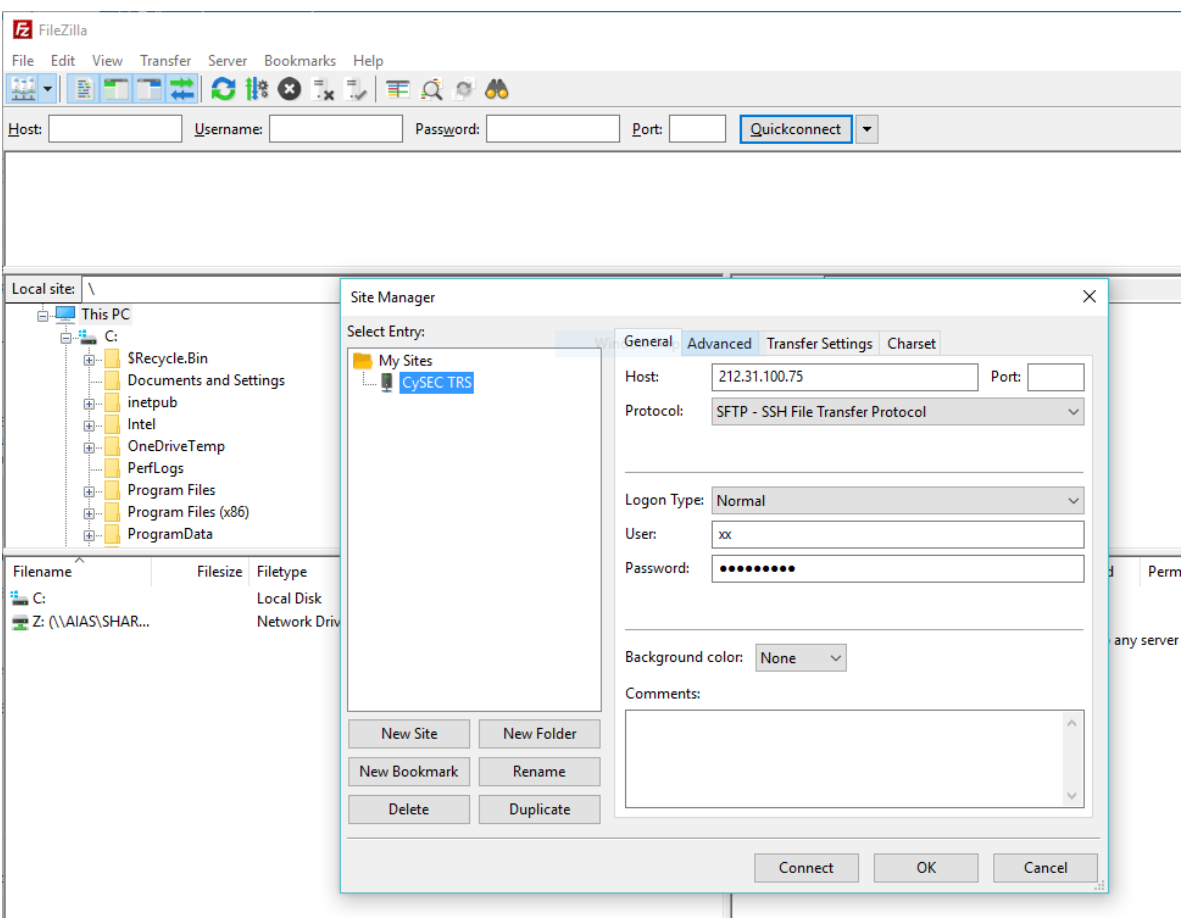

Fig. 1

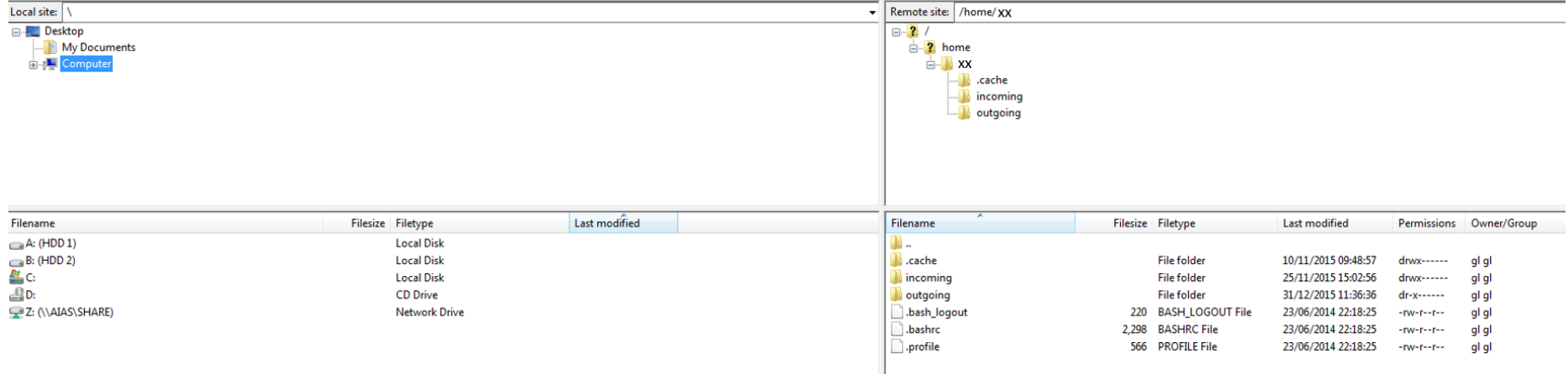

Fig. 2